# 2014 年外商投资企业年报工作指南

国家外汇管理品资本项目处年检办公室

## 一、申报企业范围

#### 需要进行年报的企业

2013 年 12 月 31 日前依法批准设立并登记注册、获得法人资格的在京外商投资企业,其中包括经商 务部、国家工商总局批准注册的外商投资企业。

不需要进行年报的企业

2014 年 5 月 11 日前已在工商行政管理部门纳入注销、吊销和转内资程序的企业;

外方股东仅为境内投资性公司的外商投资企业不需要年报。

由投资性公司与境外投资者(外方)共同出资设立的外商投资企业,应在外商投资企业所在地外 汇分支局参检(即有投资性公司和其他外方股东持股的外商投资企业,只需报其他外方股东的那部分权 益)。

相关文件参考

◆相关文件可详见国家外汇管理周对击于资本项目外汇管理→[《国家外汇管理局综合司关于](http://www.safe.gov.cn/wps/portal/!ut/p/c5/04_SB8K8xLLM9MSSzPy8xBz9CP0os3gPZxdnX293QwMLE09nA09Pr0BXLy8PQ8swY6B8pFm8s7ujh4m5jwFQ3t3AwNPEyd_PwznQ0MDTmIDucJB9yCq8wyyAKkyDnb1CvY2MvM0h8vjMB8kb4ACOBvp-Hvm5qfoFuREGmQHpigBUDgKa/dl3/d3/L2dJQSEvUUt3QS9ZQnZ3LzZfSENEQ01LRzEwODRJQzBJSUpRRUpKSDEySTI!/?WCM_GLOBAL_CONTEXT=/wps/wcm/connect/safe_web_store/safe_web/zcfg/zbxmwhgl/zjtzwhgl/node_zcfg_zbxm_kjtz_store/f7cf4d80441986489c5cbf8ecc306b39) 2014 年外 [商投资企业年度外汇经营状况申报工作有关问题的通知》](http://www.safe.gov.cn/wps/portal/!ut/p/c5/04_SB8K8xLLM9MSSzPy8xBz9CP0os3gPZxdnX293QwMLE09nA09Pr0BXLy8PQ8swY6B8pFm8s7ujh4m5jwFQ3t3AwNPEyd_PwznQ0MDTmIDucJB9yCq8wyyAKkyDnb1CvY2MvM0h8vjMB8kb4ACOBvp-Hvm5qfoFuREGmQHpigBUDgKa/dl3/d3/L2dJQSEvUUt3QS9ZQnZ3LzZfSENEQ01LRzEwODRJQzBJSUpRRUpKSDEySTI!/?WCM_GLOBAL_CONTEXT=/wps/wcm/connect/safe_web_store/safe_web/zcfg/zbxmwhgl/zjtzwhgl/node_zcfg_zbxm_kjtz_store/f7cf4d80441986489c5cbf8ecc306b39)

◆具体操作手册可见[:国家外汇管理局应用服务平台](http://asone.safesvc.gov.cn/asone/)→常用下载→[《资本项目信息系统外汇局操作手](http://asone.safesvc.gov.cn/asone/jsp/bulletin/BulletinDownload.jsp?filepath=shareFile/bulletin/downloads/CFAN/20140506173710887/�ʱ���Ŀ��Ϣϵͳ��ҵ�������) [册》](http://asone.safesvc.gov.cn/asone/jsp/bulletin/BulletinDownload.jsp?filepath=shareFile/bulletin/downloads/CFAN/20140506173710887/�ʱ���Ŀ��Ϣϵͳ��ҵ�������)

# 二、具体申报工作

外商投资企业外汇年报报送方式

按"谁审计谁申报"的原则,由会计师事务所代报,当然企业也可自行申报。申报端口为[:国家外汇](http://asone.safesvc.gov.cn/asone/) [管理局应用服务平台](http://asone.safesvc.gov.cn/asone/)

外商投资企业外汇年报截止日期

按照总局的要求,今年外汇年报的截止日期为 8 月 31 日。

### **1**、申报流程概览

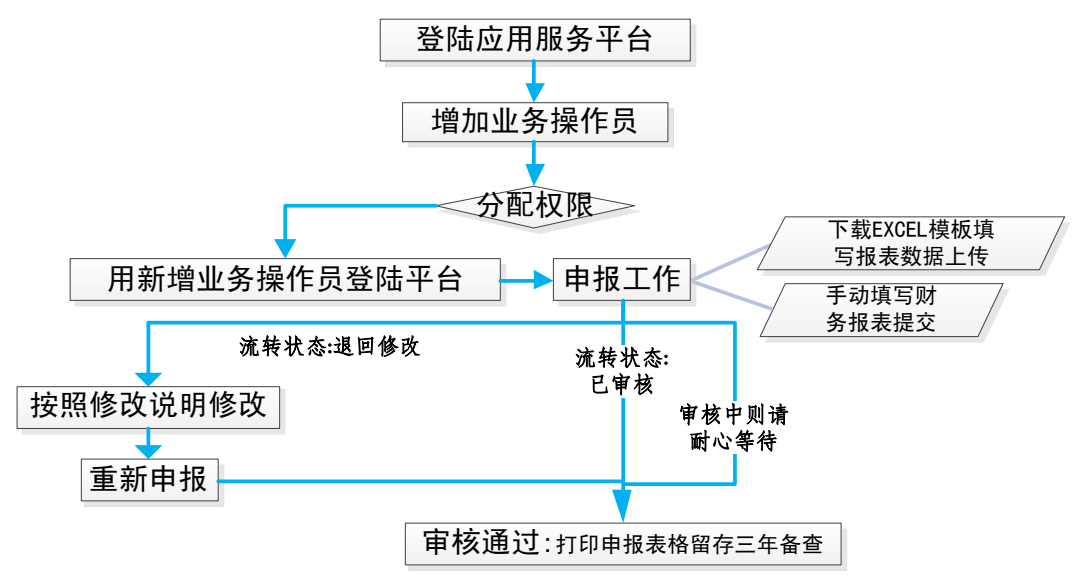

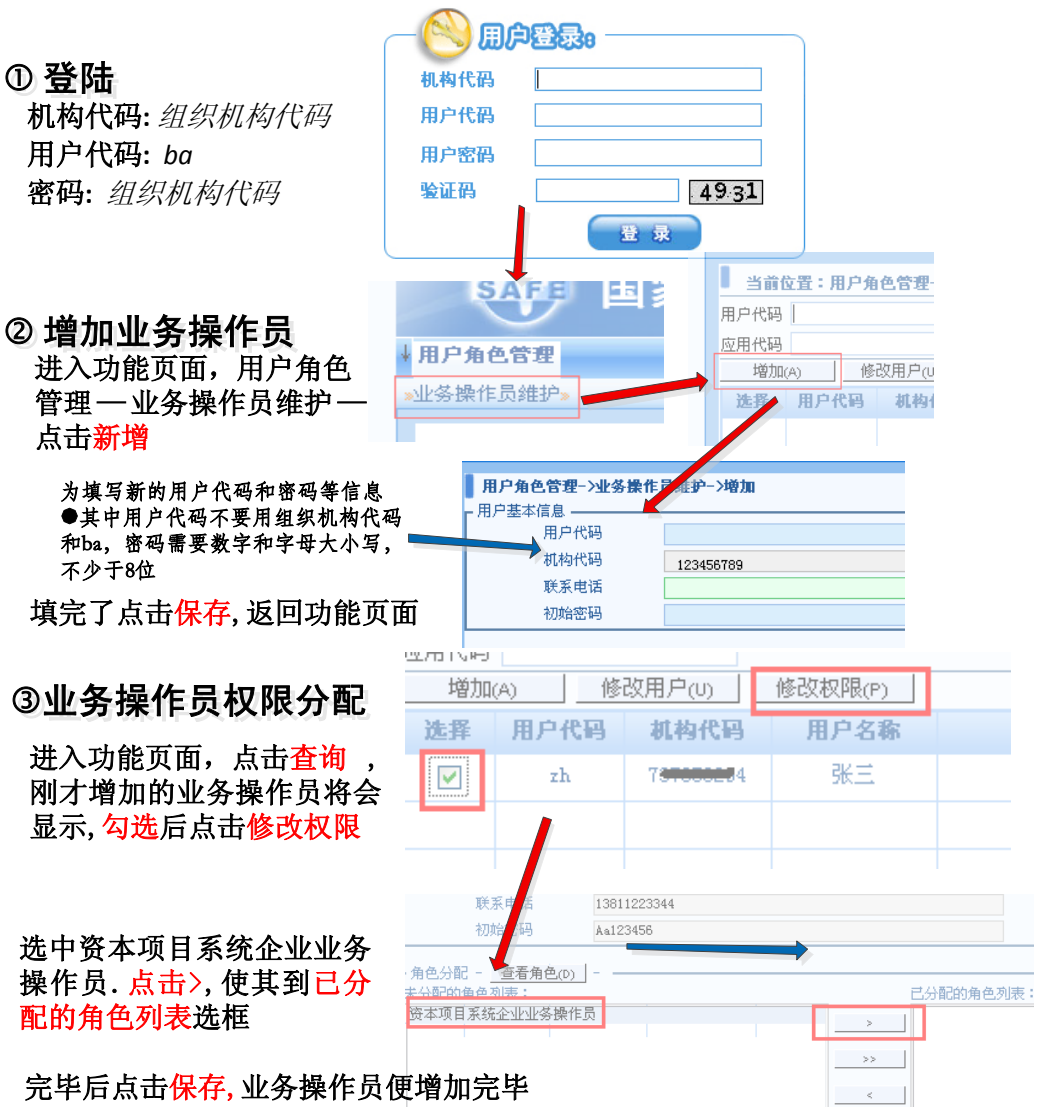

**3**、年报申报工作

# 4登陆申报

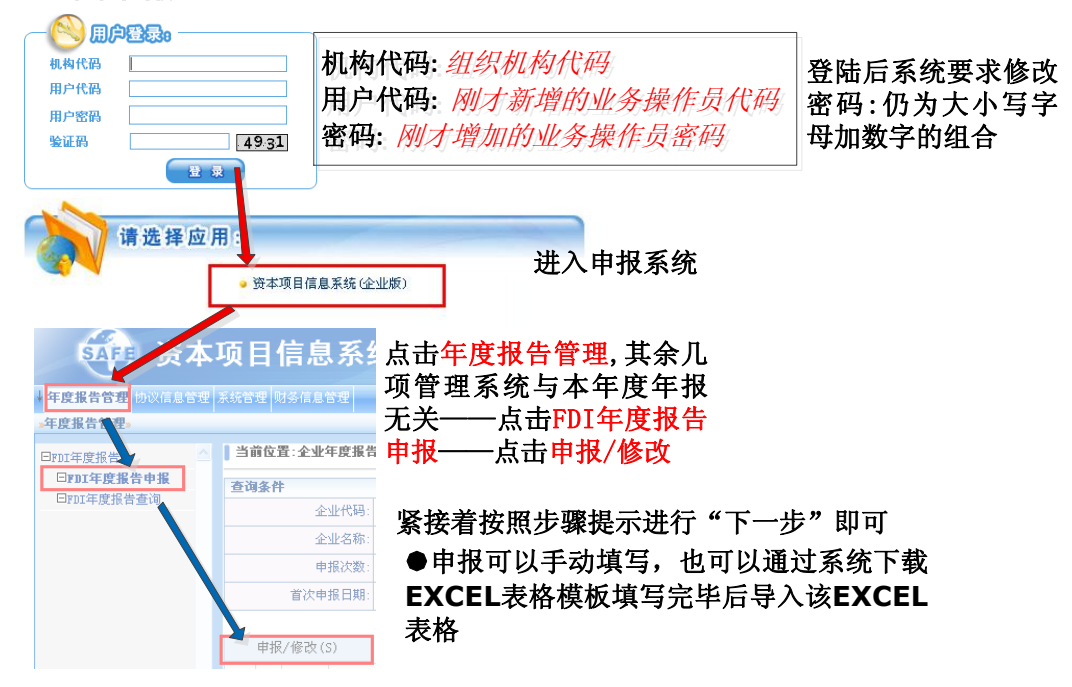

#### **3**、申报结束

在 FDI 年度报告查询中状态为"已审核"表明年检通过, 在各申报表格页面点击"打印"按钮并加 盖公章保存该纸质材料(不需要向外管局提交纸质材料)。若流转状态为"审核中"和"待审核"状态请 耐心等待年检工作人员人工审核。"退回修改"状态则需要按照外管局退回说明重新修改所申报数据后重 新提交审核。

#### **4**、申报过程中的常见问题回答

Q. 如果系统提示"服务执行异常"、"上传失败"、页面无法打开,"操作失败"等字样时

A: ①. 请确保自己使用 IE 浏览器 (WinXP 下的 IE6、7、8 版本均可。不要使用 MAC OS、Win8、Win7 等系统申 报)。

.该问题均为数据库服务器负载过高导致,请多尝试或者避开申报高峰期。

Q.申报末尾提交时系统提示"外方实到注册资本差异率超过 25%"、等其他校验失败信息时

A: ①. 填写相关原因即可提交审核, 25%以上差异多由于汇率等原因造成。

.过往年度外商投资企业转股出资确认未做、增资、出资等未做 FDI 流入权益确认等等导致外放实收资 本未到位,请致电外管局核实相关情况并在年报工作结束后完成后续工作。

Q.通过应用服务平台登陆不了、登陆失败、密码错误、登陆进去是其他模块时

A: ①. 请确保自己使用 IE 浏览器 (WinXP 下的 IE6、7、8 版本均可。不要使用 MAC OS、Win8、Win7 等系统申 报)。

.确保采用 ba 作为用户代码或使用已分配角色的业务操作员登陆系统。

.上述原因均不行则在资本项目科柜台办理密码重置。[打印版的修改密码申请书(自行填写打印并加盖 公章)、营业执照原件+复印件(公章)、组织机构代码证书原件+复印件(公章)]。

#### Q.被外管局管控

A:需到外管局北京外汇管理部柜台办理消除管控,若一年年检未参加但有合理理由,需提交说明(开通系统 状态的申请),组代证和营业执照(审原件复印件盖公章),补年检。

#### Q.申报末尾提交时系统提示"500 万差异检验未通过"等字样时:

A:.去年申报采用的合并报表,今年按照年报要求采用的母公司报表,造成期初期末不同。 .如期初数据确有调整,请说明具体调整的原因

.确保填写的数据无误(如小数点位数填错、数据末尾 0 较多时填写错误等)

#### Q.已经被系统审核通过但申报主体希望退回重新修改提交的

A:已经系统批量通过希望退回的,修改的需申报主体填写申请书说明情况,传真(010-68559837)或交给外管 局年检办公室。

#### Q.若流转状态为"退回修改"状态时

A:请认真阅读外管局退回说明,并按照退回说明修改所申报的数据,完成后重新提交审核,如有疑问可致电 外管局北京外汇管理部年检办公室。

#### Q.若流转状态为"审核中"、"待审核"状态时

A:请耐心等待年报工作人员的人工审核,如有疑问可致电外管局北京外汇管理部年检办公室。

# 三、联系方式

国家外汇管理局北京外汇管理部年检办公室电话 010-63978922

010-68559835

国家外汇管理局北京外汇管理部地址:北京市海淀区莲花池东路 39 号西金大厦 9 层(乘地铁 10 号线莲 花桥站下车 B 口出往东走 150 米左右即到)。